### MadDM v.3.0 - Getting started (read in advance!)

**UCLouvain**  $\mathbb{Z}$ 

Jan Heisig (UCL - CP3) on behalf of the MadDM collaboration\*

Chargé de recherches

\*[F. Ambrogi, C. Arina, M. Backovic, JH, F. Maltoni, L. Mantani,](https://arxiv.org/abs/1804.00044)  [O. Mattelaer, G. Mohlabeng, 1804.00044, Phys. Dark Univ. \(2019\)](https://arxiv.org/abs/1804.00044)

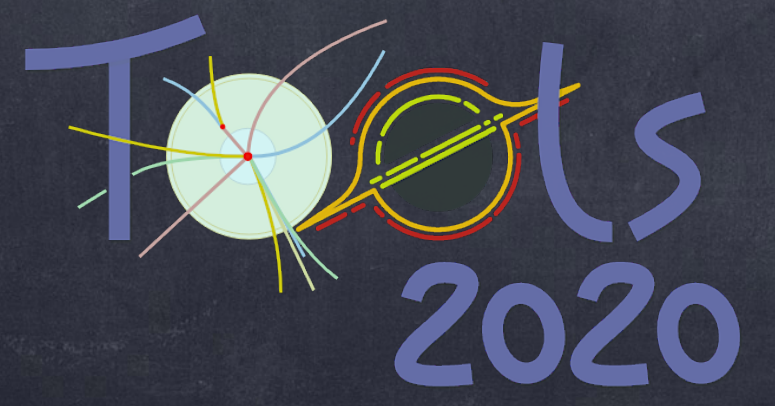

## Getting started - Installation

#### 1. Download MadGraph5\_aMC@NLO v2.6.X, *e.g.*:

yourdir\$ wget [https://launchpad.net/mg5amcnlo/2.0/2.6.x/+download/](https://launchpad.net/mg5amcnlo/2.0/2.6.x/+download/MG5_aMC_v2.6.7.tar.gz) [MG5\\_aMC\\_v2.6.7.tar.gz](https://launchpad.net/mg5amcnlo/2.0/2.6.x/+download/MG5_aMC_v2.6.7.tar.gz)

#### 2. Unpack and start MadGraph5 aMC@NLO:

```
yourdir$ tar -xzf MG5_aMC_v2.6.7.tar.gz
yourdir$ cd MG5 aMC v2 6 7/
MG5 aMC v2 6 7$ bin/mg5 aMC
New Version of MG5 available! Do you want to update your current 
version? [n, y, on_exit][60s to answer] 
> nMG5_aMC>
                                        Note: Do not update to latest version!
```
#### 3. Install MadDM:

```
MG5 aMC> install maddm
MG5 aMC> quit
MG5_aMC_v2_6_7$
```
# Getting started - Run MadDM

#### 4. Start MadDM and enter tutorial mode:

```
MG5_aMC_v2_6_7$ python bin/maddm.py
MadDM> tutorial
 ...
                                                         Note: Use python 2, 
                                                   python 3 not supported yet.
```
Now you enter the tutorial mode that guides you through the basic commands ...just follow the screen output!

### 5. Installation of dependencies for indirect detection:

The computation of indirect detection observables relies on further tools. When running indirect detection for the first time MadDM asks which ones to install:

MadDM> add indirect detection

 ... Which one do you want to install? (this needs to be done only once) 1. pythia8 shower (precise mode) [1410.3012] : will be installed 2. PPPC4DMID all (fast mode) [1012.4515] : will be installed 3. dragon propagation (precise mode) [0807.4730] : will be installed

4. dragon data from galprop input for dragon [1712.09755] : will be installed

Press enter to install them all.

*Note: installation can take an hour or more. Do well before the tutorial session!* 

# Getting started - Run MadDM

MadDM> install pythia8 The installation of dependencies can also be done at any time by just typing, *e.g.* and analogous for the other tools.

#### 6. Quit MadDM:

MadDM> quit MG5\_aMC\_v2\_6\_7\$

### 7. Load a new model

Particle physics models need to be written in the UFO format. To load your own model just copy it to the models folder and import it in MadDM:

```
MG5_aMC_v2_6_7$ cp -r path/to/YOURMODEL models/
MG5 aMC v2 6 7$ python bin/maddm.py
MadDM> import model YOURMODEL
```
*Note: A database of models can be found on: <http://feynrules.irmp.ucl.ac.be/wiki/ModelDatabaseMainPage> Simplified dark matter models to be used in tutorial can be downloaded from: http://feynrules.irmp.ucl.ac.be/wiki/DMsimp*

<https://launchpad.net/maddm> and [arxiv:1804.00044](https://arxiv.org/pdf/1804.00044.pdf) More information available on:

...and in the MadDM tutorial session on Monday, November 2nd, 2–3pm CET

See you there!